#### *MacBook Pro Temel Bilgileri* kılavuzunu indirin

MacBook Pro'nuzu ayarlama ve kullanmayla ilgili daha fazla bilgiyi *MacBook Pro Temel Bilgileri* kılavuzunda bulabilirsiniz. Kılavuzu görüntülemek için [help.apple.com/](http://help.apple.com/macbookpro) [macbookpro](http://help.apple.com/macbookpro) adresine gidin.

## Destek

Ayrıntılı bilgiler için [www.apple.com/tr/support/macbookpro](http://www.apple.com/tr/support/macbookpro) adresine gidin. Apple ile iletişim kurmak için [support.apple.com/tr-tr/contact](http://support.apple.com/tr-tr/contact) adresine gidin.

# ■MacBook Pro

## MacBook Pro'nuza hoş geldiniz

MacBook Pro, kapağını kaldırdığınızda otomatik olarak başlar. Ayarlama Yardımcısı, bilgisayarınızı kullanmaya başlamak için gerekli bütün ayarları yapmanıza yardımcı olur.

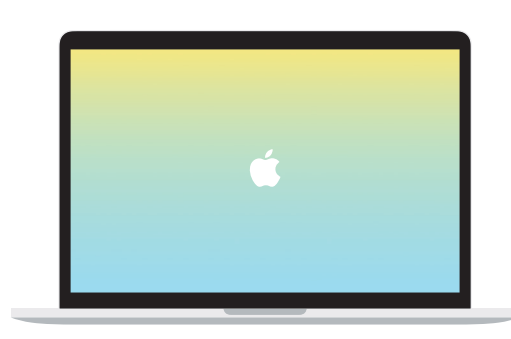

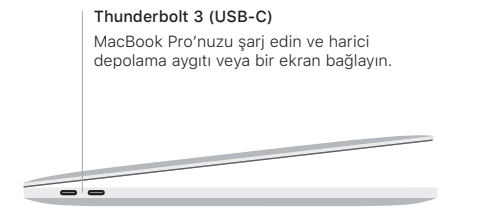

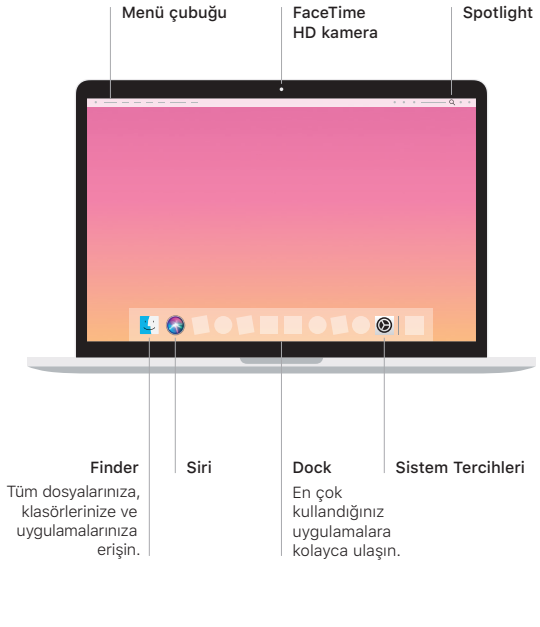

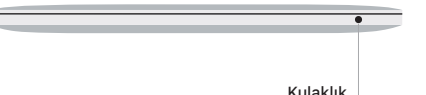

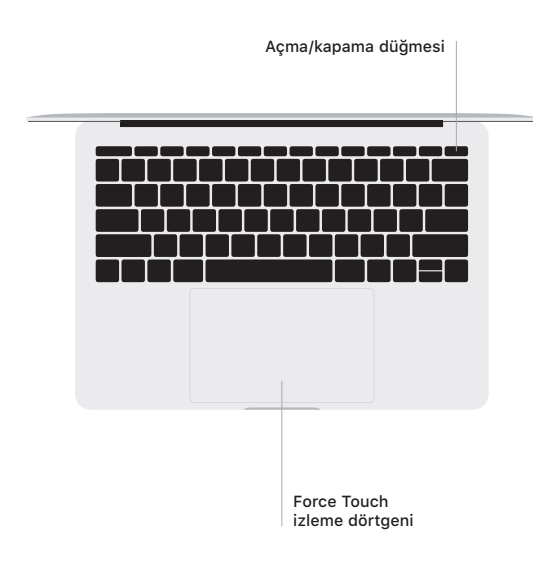

## Multi-Touch izleme dörtgeni hareketleri

Yukarıya, aşağıya veya yanlara kaydırmak için iki parmağınızı izleme dörtgeninde kaydırın. Web sayfalarına ve belgelere göz atmak için iki parmağınızla kaydırın. Sağ tıklamak için iki parmağınızla tıklayın. Ayrıca metni kuvvetli tıklayıp daha fazla bilgi göstermek için izleme dörtgenine biraz daha derin bir tıklama hissedene kadar basabilirsiniz. Daha fazla bilgi edinmek için Dock'ta Sistem Tercihleri'ni seçin, sonra İzleme Dörtgeni'ni tıklayın.